# *Renault CAN immobilizer emulator EML937/212 installation guide 2014.07.01 edition 01*

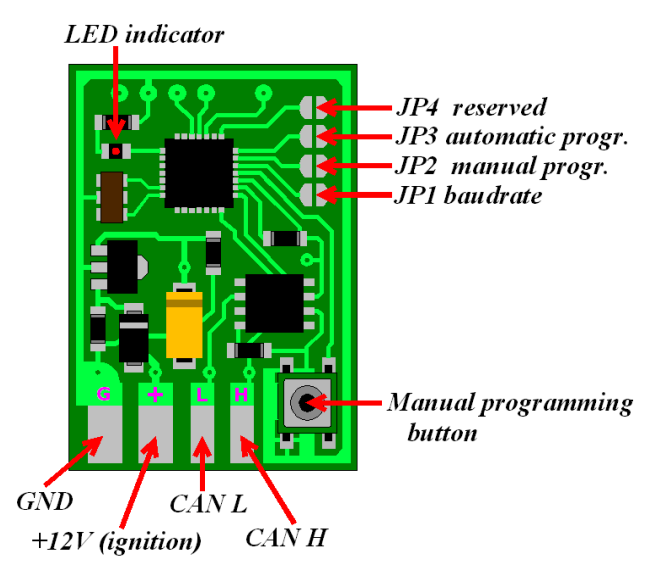

 **EML937/21.2 technical data:**

**Supply voltage:** 10-15V (DC)

**Data baud rate:** 250/ 500 kbps

**Supported cars:** Clio II, Trafic, Master, Cango with immobilizer systems via CAN bus.

**Wiring description:**

**[GND] -** Ground. **[+12V]** *-* power supply after ignition switch *(Terminal 15)*  **[CAN L] –** Data bus CAN low . **[CAN H] –** Data bus CAN high .

## *Jumper (JP1-JP4) table:*

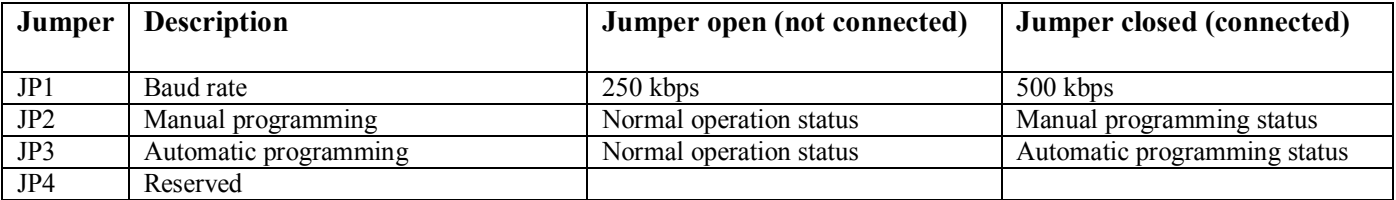

### *Pairing emulator and engine ecu have three ways:*

#### *Fist, most popular:*

- 1. clear engine ECU (Electronic Control Unit) immobilizer data (make in new state)
- 2. connect emulator, according pictures below
- 3. switch on ignition
- 4. Engine ECU automatically writes emulator data
- **5. Learning successfully, engine will be start.**

#### *Second, advanced 1, used in cars when immobilizer system sometimes work properly, but not stability. For programming need "catch" correct key reading:*

- 1. Select "Automatic programming", solder jumper JP3
- 2. Connect emulator according pictures below
- 3. Disconnect engine ECU (or remove ECU supply fuse)
- 4. Switch ignition on, if key reading incorrect (car immobilizer indicator blink fast), switch ignition off and repeat again. (Switching times no limited. Learning will be complete when will be ...catch" correct key reading (car immobilizer indicator go on and still light, emulator LED indicator go on and after few seconds go out)
- 5. Switch ignition off
- 6. Remove jumper JP3
- 7. Connect engine ECU
- **8. Learning successfully, engine will be start.**

### *Third way, advanced 2, used in cars when engine ECU programming is complicated (first way is not possible), key lost or fully damaged, or UCH module damaged (second way is not possible). In this way (Manual programming) need enter Crypto Lo and Crypto Hi data (six bytes) in to emulator. Crypto Lo and crypto Hi data possible read from UCH eeprom (93C66)*

- 1. Read UCH eeprom (93C66) and count from dump Crypto Lo, Crypto Hi bytes (see dump example below)
- 2. Separate byte in two half-bytes and each half convert from hex to dec. Example:

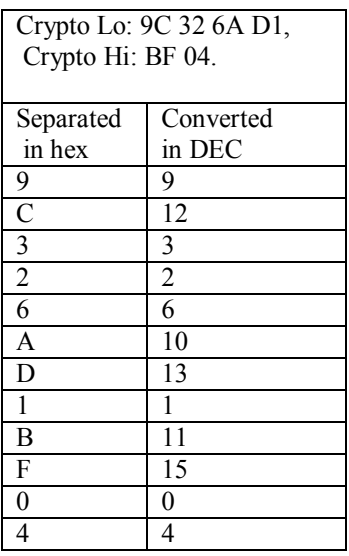

- 3. Set on jumper JP2 (Manual programming), connect power supply (DC 12V) to emulator (CAN L, and CAN H still disconnected)
- 4. LED go on, emulator ready for entering data (time to start entering no limited)
- 5. Shortly press programming button, LED goes out
- 6. After few seconds LED blink once, it means enter first digit
- 7. Press button 9 times (see example), each press indicated by LED blink
- 8. Wait few seconds, LED blink twice enter second digit, press button 12 times
- 9. Repeat procedure for all 12 digits, if digit is zero no need press button, only wait second digit indication
- 10. After the last digit entering, LED start blink fast (five times in second)
- 11. Disconnect power supply, remove jumper JP3, connect emulator according pictures below
- **12. Learning successfully, engine will be start.**

## *Trafic, Clio II, Master UCH dump example:*

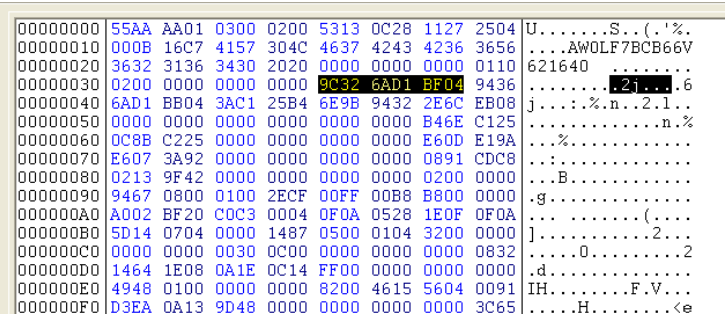

#### *Trafic, Master, Clio II UCH dump example:*

"Crypto Lo"(9C 32 6A D1) and "Crypto Hi" (BF 04) bytes marked with yellow in black background.

**[!]** Be carefully, and check dump swap. Correct dump begins: 55AA, incorrect AA55.

**[!]** It's not all dump, only fragment.

# *Trafic II, Master II UCH connection points:*

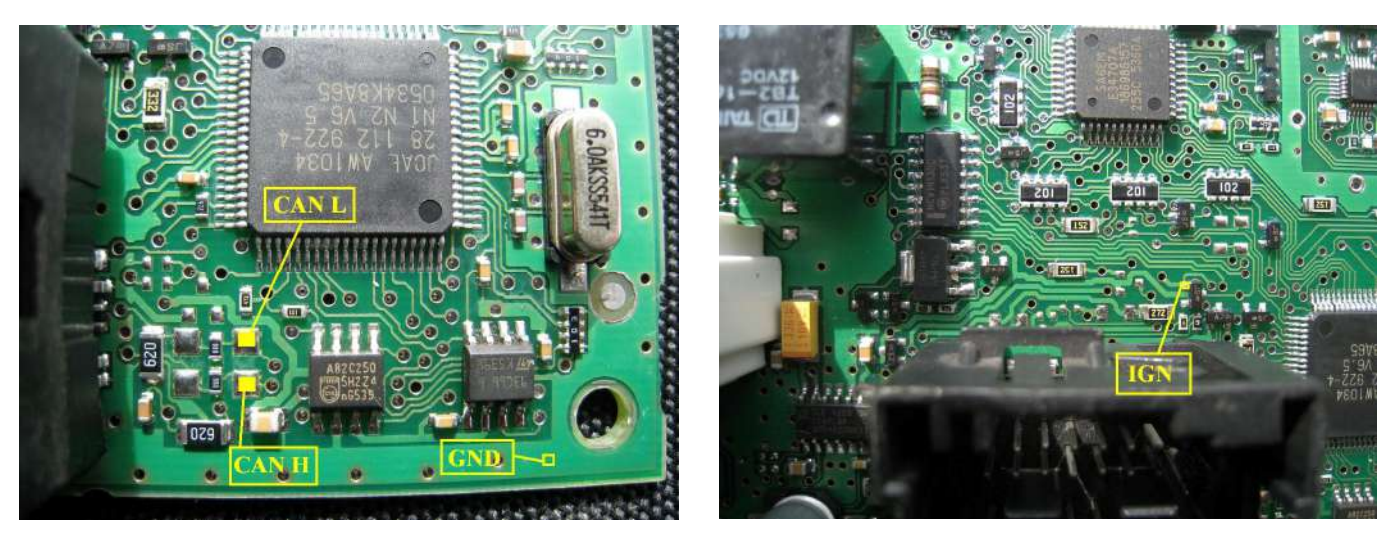

Trafic, Master 40 pin black connector wiring description:

| Pin No. | <b>Description</b>                  | <i><b>Action</b></i>            |
|---------|-------------------------------------|---------------------------------|
|         | $+12V$ (Terminal 30)                |                                 |
|         | Immobilizer LED indicator           | Cut after emulator installation |
|         | CAN                                 |                                 |
| 10      | CAN                                 |                                 |
| 33      | Ignition (Terminal 15)              |                                 |
| 40      | K-Line (Diagnostic interface pin 7) |                                 |

*Clio II UCH connection points:*

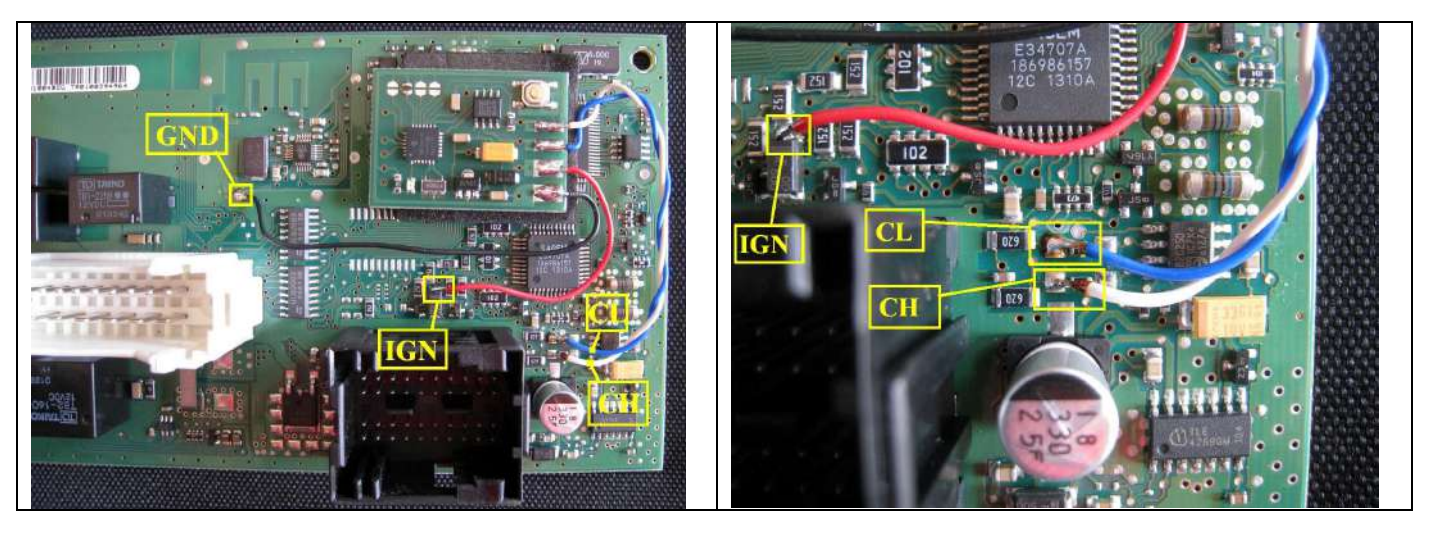

Clio II 40 pin black connector wiring description:

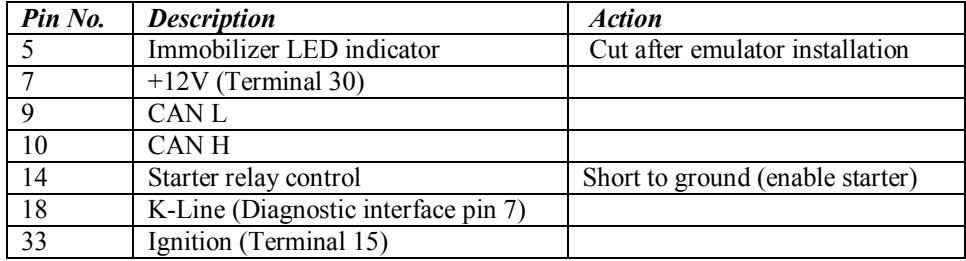